**GadUtil**

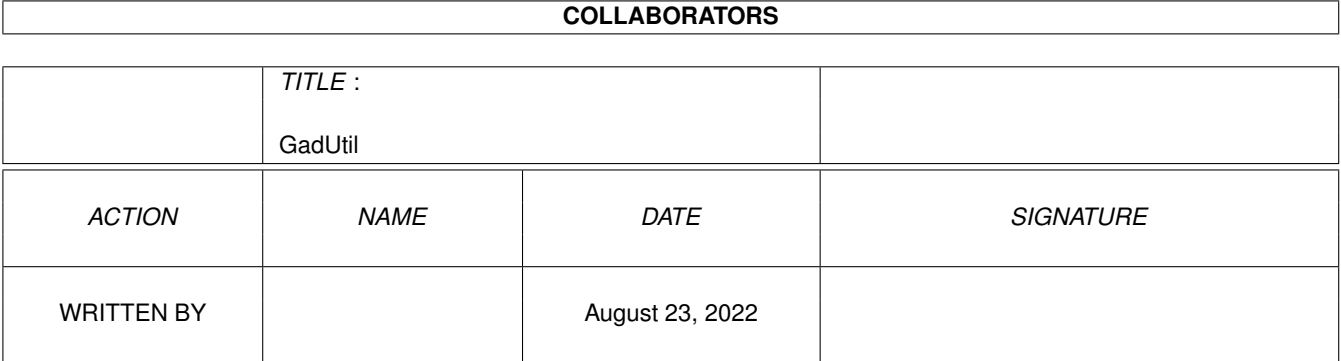

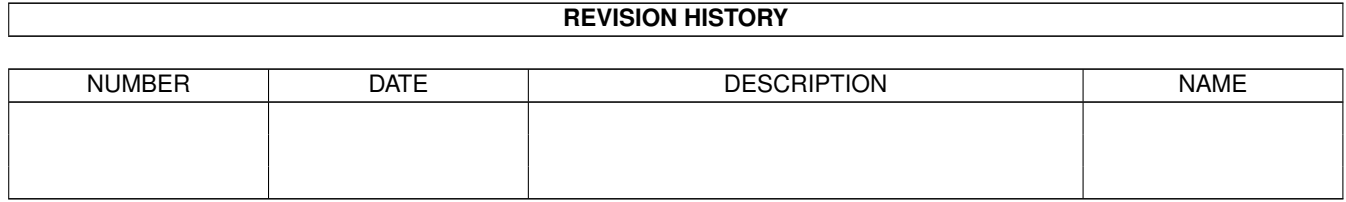

# **Contents**

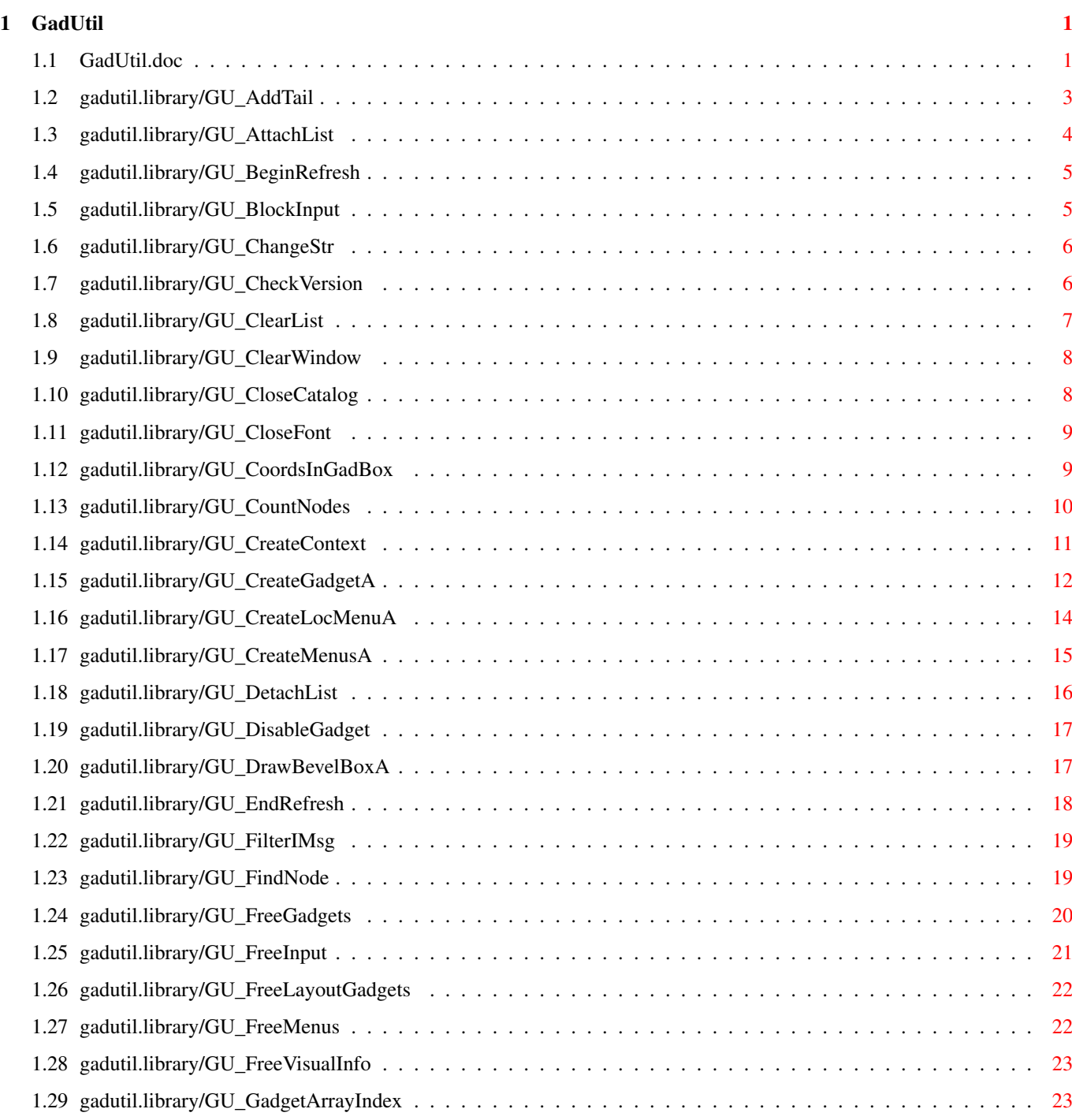

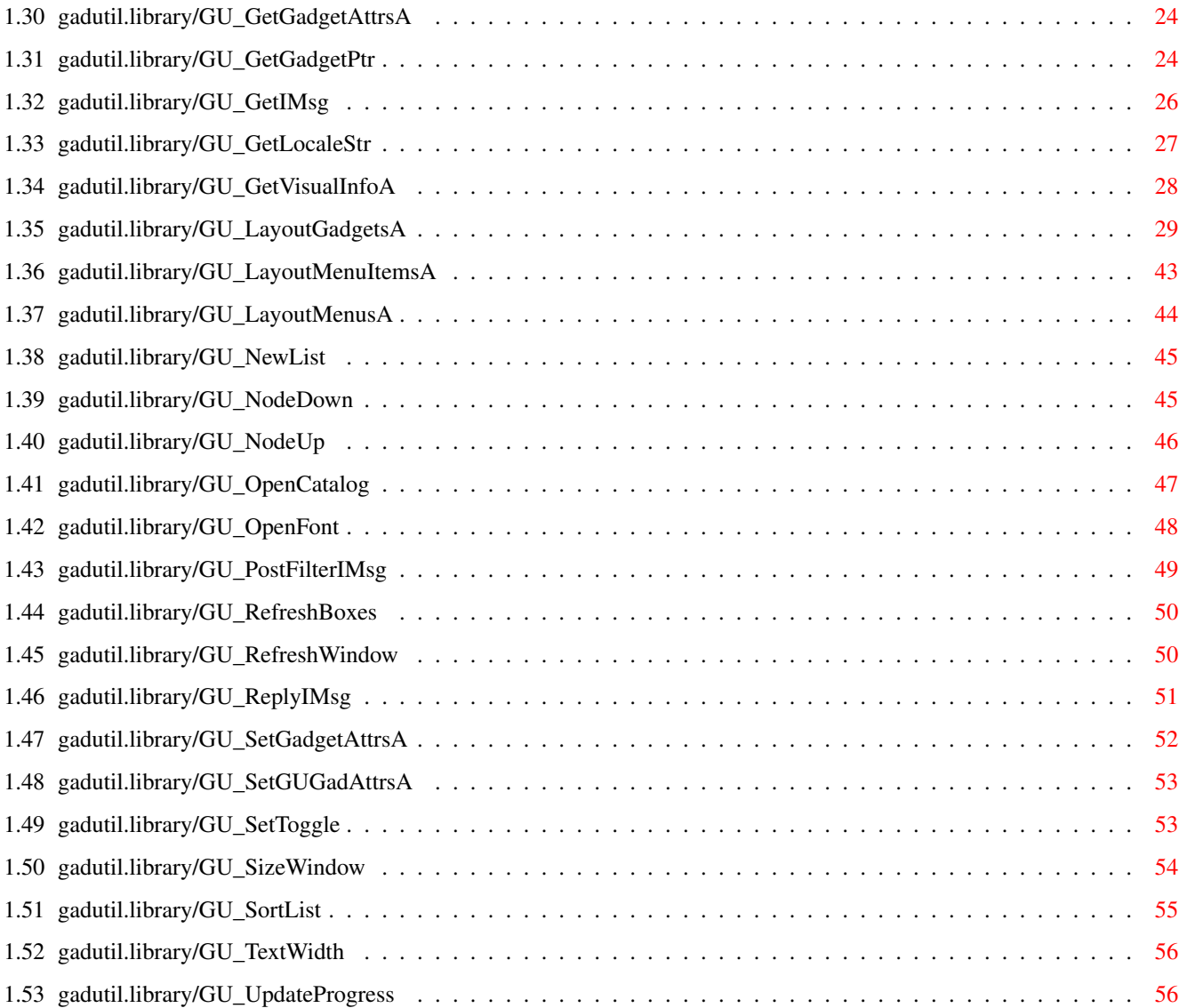

# <span id="page-4-0"></span>**Chapter 1**

# **GadUtil**

#### <span id="page-4-1"></span>**1.1 GadUtil.doc**

- GU\_AddTail()
- GU\_AttachList()
- GU\_BeginRefresh()
- GU\_BlockInput()
- GU\_ChangeStr()
- GU\_CheckVersion()
- GU\_ClearList()
- GU\_ClearWindow()
- GU\_CloseCatalog()
- GU\_CloseFont()
- GU\_CoordsInGadBox()
- GU\_CountNodes()
- GU\_CreateContext()
- GU\_CreateGadgetA()
- GU\_CreateLocMenuA()
- GU\_CreateMenusA()
- GU\_DetachList()
- GU\_DisableGadget()
- GU\_DrawBevelBoxA()
- GU\_EndRefresh()
- GU\_FilterIMsg()
- GU\_FindNode()
- GU\_FreeGadgets()
- GU\_FreeInput()
- GU\_FreeLayoutGadgets()
- GU\_FreeMenus()
- GU\_FreeVisualInfo()
- GU\_GadgetArrayIndex()
- GU\_GetGadgetAttrsA()
- GU\_GetGadgetPtr()
- GU\_GetIMsg()
- GU\_GetLocaleStr()
- GU\_GetVisualInfoA()
- GU\_LayoutGadgetsA()
- GU\_LayoutMenuItemsA()
- GU\_LayoutMenusA()
- GU\_NewList()
- GU\_NodeDown()
- GU\_NodeUp()
- GU\_OpenCatalog()
- GU\_OpenFont()
- GU\_PostFilterIMsg()
- GU\_RefreshBoxes()
- GU\_RefreshWindow()
- GU\_ReplyIMsg()
- GU\_SetGadgetAttrsA()
- GU\_SetGUGadAttrsA()

GU\_SetToggle() GU\_SizeWindow() GU\_SortList() GU\_TextWidth() GU\_UpdateProgress()

#### <span id="page-6-0"></span>**1.2 gadutil.library/GU\_AddTail**

NAME GU\_AddTail -- Add a node to the end of a listview's list. SYNOPSIS node = GU\_AddTail(gad, string, list) D0, SR (Z) D0 A0 A1 struct Node \*GU\_AddTail(struct Gadget \*, STRPTR, struct List \*); FUNCTION Add a node to the end of a list linked to a gadget (eg. a ListView). Normally this is used to add a node to a listview list, but it can also be used if you eg have another list that that contains information about the items in the listview. This list will then also be deallocated at the same time as the listview's own list. If you do this, be sure to clear the list header of this other list when you want to deallocate the list (you can use the GU\_NewList function). INPUTS gad - Gadget to keep the nodes in (ie the ListView gadget). string - String to put in the nodes' LN\_NAME field (visible entry). list - List to add the node to. RESULT node - Struct Node for success, FALSE for error.  $SR(Z)$ - 0 for success, 1 for error. NOTES The SR(Z) is probably most usable for assembly programmers. BUGS none known SEE ALSO GU\_CountNodes() , GU\_NewList() ,

```
GU_ClearList()
,
GU_DetachList()
,
GU_AttachList()
,
GU_FindNode()
,
GU_NodeUp()
,
GU_NodeDown()
,
GU_SortList()
```
#### <span id="page-7-0"></span>**1.3 gadutil.library/GU\_AttachList**

NAME GU\_AttachList -- Change a listview's current list. SYNOPSIS GU\_AttachList(gad, win, list) D0 A0 A1 VOID GU\_AttachList(struct Gadget \*, struct Window \*, struct List \*); FUNCTION Attach a new (or changed) list to a listview. The new list will be shown immediately. INPUTS gad - Gadget to change. win - Window that the gadget is located in. list - List to connect to the listview gadget. RESULT none BUGS none known SEE ALSO GU\_AddTail() , GU\_ClearList() , GU\_DetachList() , GU\_NewList() GU\_FindNode() , GU\_NodeUp() ,

```
GU_NodeDown()
,
GU_CountNodes()
,
GU_SortList()
```
#### <span id="page-8-0"></span>**1.4 gadutil.library/GU\_BeginRefresh**

NAME GU\_BeginRefresh -- Begin refreshing friendly to GadTools. SYNOPSIS GU\_BeginRefresh(win)  $A<sub>0</sub>$ VOID GU\_BeginRefresh(struct Window \*); FUNCTION Invokes the intuition.library/BeginRefresh() function in a manner friendly to the Gadget Toolkit. This function call permits the GadTools gadgets to refresh themselves at the correct time. Call GU\_EndRefresh() function when done. INPUTS win - pointer to Window structure for which a IDCMP\_REFRESHWINDOW IDCMP event was received. NOTES See gadtools/GT\_BeginRefresh() for more information. SEE ALSO GU\_EndRefresh()

, gadtools/GT\_BeginRefresh(), intuition/BeginRefresh()

#### <span id="page-8-1"></span>**1.5 gadutil.library/GU\_BlockInput**

NAME GU\_BlockInput -- Block all input to a window. SYNOPSIS GU\_BlockInput(window) A0 VOID GU BlockInput(struct Window \*); FUNCTION Changes the window's pointer to the standard wait pointer (OS 2.0) or the preferred wait pointer (OS 3.0+) and opens a requester to

block the user input of the given window. The requester that is opened is not visible. INPUTS window - the parent window for the requester. This is the window that will be blocked for user input. EXAMPLE BlockInput(myWin); About(); FreeInput(); Will block the parent window for user input while displaying the About requester of a program.

SEE ALSO

GU\_FreeInput()

#### <span id="page-9-0"></span>**1.6 gadutil.library/GU\_ChangeStr**

```
NAME
GU ChangeStr -- Change the contents of string gadget.
SYNOPSIS
GU_ChangeStr(gad, string, win)
            D0 A0 A1
VOID GU_ChangeStr(struct Gadget *, struct Window *, STRPTR);
FUNCTION
Change the string in a string gadget.
INPUTS
gad - Gadget to change
string - New string
win - Window that the gadget is located in.
RESULT
none
BUGS
none known
SEE ALSO
```
#### <span id="page-9-1"></span>**1.7 gadutil.library/GU\_CheckVersion**

```
NAME
GU_CheckVersion -- Check the version.revision of a library
```

```
SYNOPSIS
success = GU_CheckVersion(library, version, revision)
D0, SR(Z) A0 D0 D1
BOOL GU_CheckVersion(struct Library *, UWORD, UWORD);
FUNCTION
Compares a library's version and revision with a required one.
INPUTS
library - a pointer to an opened library/device
version - the version of the library that is required
revision - the revision of the library that is required
RESULT
success - TRUE if the required version is older or equal to the
   opened one. FALSE otherwise.
SR(Z) - 0 if function returns TRUE, 1 otherwise
BUGS
none known
SEE ALSO
```
#### <span id="page-10-0"></span>**1.8 gadutil.library/GU\_ClearList**

```
NAME
GU_ClearList -- Clear a listview gadget and deallocate all its nodes.
SYNOPSIS
GU_ClearList(gad, win, list)
             D0 A0 A1
VOID GU_ClearList(struct Gadget \star, struct Window \star, struct List \star);
FUNCTION
Clear a listview gadget and deallocate all nodes.
INPUTS
gad - Gadget To Change
win - Window that the gadget is located in.
list - List structure to deallocate nodes from.
RESULT
none
BUGS
none known
SEE ALSO
              GU_AddTail()
              ,
              GU_NewList()
              ,
```
GU\_DetachList() , GU\_AttachList() GU\_FindNode() , GU\_NodeUp() , GU\_NodeDown() , GU\_CountNodes() , GU\_SortList()

#### <span id="page-11-0"></span>**1.9 gadutil.library/GU\_ClearWindow**

```
NAME
GU_ClearWindow -- Fill the inside of a window with selected color.
 SYNOPSIS
GU_ClearWindow(window, color)
              A0 D0
VOID GU ClearWindow(struct Window *, UWORD);
FUNCTION
Fills the inner area of a window with given color.
INPUTS
window - pointer to the window to be filled
color - the color to use. Use color 0 to clear the window.
BUGS
none known
```
SEE ALSO

#### <span id="page-11-1"></span>**1.10 gadutil.library/GU\_CloseCatalog**

```
NAME
GU_CloseCatalog -- Close a message catalog.
SYNOPSIS
GU_CloseCatalog(catalog)
                A0
VOID GU CloseCatalog(struct Catalog *);
```
FUNCTION Concludes access to a message catalog. The usage count of the catalog is decremented. When this count reaches 0, the catalog

```
can be expunged from system memory whenever a memory panic occurs.
INPUTS
catalog - the message catalog to close. A NULL catalog is a valid
   parameter and is simply ignored.
NOTES
This function is a shortcut to the locale/CloseCatalog() function.
 SEE ALSO
              GU_OpenCatalog()
              ,
              GU_GetLocaleStr()
```
#### <span id="page-12-0"></span>**1.11 gadutil.library/GU\_CloseFont**

```
NAME
GU_CloseFont -- Release a pointer to a system font.
 SYNOPSIS
GU_CloseFont(font)
             A0
VOID GU_CloseFont(struct TextFont *);
FUNCTION
This function indicates that the font specified is no longer
in use. It is used to close a font opened by GU_OpenFont, so
that fonts that are no longer in use do not consume system
resources.
INPUTS
font - a font pointer as returned by
              GU_OpenFont()
                 RESULT
BUGS
none known
SEE ALSO
              GU_OpenFont()
```
## <span id="page-12-1"></span>**1.12 gadutil.library/GU\_CoordsInGadBox**

```
NAME
GU CoordsInGadBox -- Check if a coordinate pair is within a gadget.
SYNOPSIS
IsInBox = GU_CoordsInGadBox(coords, gad)
D0, SR(Z) D0 A0
```

```
BOOL GU_CoordsInGadBox(ULONG, struct Gadget *);
FUNCTION
Check if a coordinate pair is within a gadget's border. This
function may be used to make coordinate sensitive AppWindows
(allows the user to drop a file on a string gadget etc.).
To use this function, you must save the coordinates from the
recieved message (AppMessage, IntuiMessage) to have something
to compare against.
INPUTS
coords - a combined LONG of both the X and Y coordinates to
   compare against. The X coordinate should be in the
   upper word of the parameter.
gad - the gadget to check the coordinates against.
RESULT
IsInBox - TRUE if both given coordinates was within the gadget's
    outer box (X coord is between gadx and gadx+gadw,
    Y coord is between gady and gady+gadh). Otherwise this
    function will return FALSE.
EXAMPLES
Assembly language:
  move.l am_MouseX(a0),d0 ; Get X and Y coordinates
 move.l mystrgad(pc),a0
 move.1 GadUtilBase(pc), a6
 jsr _LVOGU_CoordsInGadBox(a6)
 beq.b .notinbox ; Not in gadget box
  ; Do what you want to do if the coordinates are
  ; within the gadget box
.notinbox:
  ; Here, you may want to check for some other gadgets
C:
  long coords;
  coords = (LONG)appmsg->MouseX << 16 | appmsg->MouseY;
  if (CoordsInGadBox(coords,mystrgad) = TRUE)
  {
    /* Do what you want to do if the coordinates
       are within the gadget box */}
  else
  {
    /* Here, you may want to check for some other
       gadgets */
  }
```
#### <span id="page-13-0"></span>**1.13 gadutil.library/GU\_CountNodes**

```
NAME
GU_CountNodes -- Count number of nodes in a list.
SYNOPSIS
numnodes = GU_CountNodes(list)
DO A0
ULONG GU CountNodes(struct List *);
FUNCTION
This function will count the number of nodes attached to a list.
INPUTS
list - a pointer to the list to get the number of nodes in
RESULT
numnodes - Number of nodes that was in the list for the moment.
          Note that count starts from one and not from zero!
NOTES
Use Forbid() and Permit() around a call to this function if you
are using it on a list that can change at any time (e.g. a list
that wasn't created by yourself). This function may not be accurate
when you are using it on a system list.
SEE ALSO
              GU_AddTail()
              ,
              GU_ClearList()
              ,
              GU_DetachList()
              ,
              GU_AttachList()
              GU_FindNode()
              ,
              GU_NodeUp()
              ,
              GU_NodeDown()
              ,
              GU_NewList()
              ,
              GU_SortList()
```
#### <span id="page-14-0"></span>**1.14 gadutil.library/GU\_CreateContext**

```
NAME
GU CreateContext -- Create a space for GadTools context data.
SYNOPSIS
gad = GU_CreateContext(glistptr)
DO A0
struct Gadget *GU_CreateContext(struct Gadget **);
```
FUNCTION This function is a replacement for the GadTools version. Use this instead. This will make your program to take advantage of future enhancements of gadutil. Creates a place for GadTools to store any context data it might need for your window. In reality, an unselectable invisible gadget is created, with room for the context data. This function also establishes the linkage from a glist type pointer to the individual gadget pointers. Call this function before any of the other gadget creation calls. INPUTS glistptr - Address of a pointer to a Gadget, which was previously set to NULL. When all the gadget creation is done, you may use that pointer as your NewWindow.FirstGadget, or in intuition.library/AddGList(), intuition.library/RefreshGList(), FreeGadgets(), etc. RESULT gad - pointer to context gadget, or NULL if failure. NOTES Look in gadtools/CreateContext() for more information. SEE ALSO gadtools/CreateContext()

#### <span id="page-15-0"></span>**1.15 gadutil.library/GU\_CreateGadgetA**

NAME GU\_CreateGadgetA -- Create a gadget with built-in hotkey support. SYNOPSIS gad = CreateGadgetA(kind, prevgad, newgad, taglist) D0,A0 D0 A0 A1 A2 struct Gadget \*GU CreateGadgetA(ULONG, struct Gadget \*, struct NewGadget \*, struct TagItem \*); FUNCTION GU\_CreateGadgetA() allocates and initializes a new gadget of the specified kind, and attaches it to the previous gadget. The gadget is created based on the supplied kind, NewGadget structure, and tags. This function differs from the GadTools equivalent by supporting some extra tags to allow the gadget to be selected using the keyboard. INPUTS kind - kind of gadget to create. One of the XXX\_KIND values defined in <libraries/gadtools.h>.

- prevgad pointer to the previous gadget that this new gadget should be attached to. This function will fail if this value is NULL.
- newgad a filled in NewGadget structure describing the desired gadget's size, position, label, etc.
- taglist pointer to an array of tags providing optional extra parameters, or NULL.

TAGS All kinds:

- GT\_Underscore Indicates the symbol that precedes the character in the gadget label to be underscored. This can be to indicate keyboard equivalents for gadgets. GadUtil has the ability to process the keyboard equivalents if some other tags are used.
- GU\_Hotkey This tag selects the hotkey to be used as an automatic keyboard command for the gadget. The ti\_Data field should contain the ASCII or RAWKEY code for the hotkey. This tag may be used together with the GU\_HotkeyCase and GU\_LabelHotkey. The GU\_RawKey tag requires this tag.
- GU\_HotkeyCase This tag makes the keyboard command case-sensitive. This tag may not be used with GU\_RawKey.
- GU\_LabelHotkey This tag picks the hotkey from the gadget text field in the NewGadget structure when the gadget is created. If no key is marked with the underscore, the GU\_HotKey code will be used.

This tag supports and requires the GT\_Underscore tag. The character that was given in the GT\_Underscore tag will be used to find the code for the hotkey.

GU\_RawKey - This tag makes the hotkey code to a RAWKEY code. All keys on the keyboard has one rawkey code that matches the key.

If your program also gets VANILLAKEY events, you must be careful when selecting the rawkey code to be used as a keyboard shortcut for this gadget. RAWKEY events will only be sent for special keys (such as the HELP, Control, Alt and function keys) that don't map to a single character. All keys that maps to a single character will be processed as a VANILLAKEY event.

This tag may not be used with (and will also disable) the GU\_HotkeyCase and GU\_LabelHotkey tags.

Kind specific tags: See the GadTools function CreateGadgetA for all other tags.

RESULT

```
gad - pointer to the new gadget, or NULL if the allocation failed
     or if prevgad was NULL.
NOTES
Note that the ng_VisualInfo and ng_TextAttr fields of the NewGadget
structure must be set to valid VisualInfo and TextAttr pointers, or
this function will fail.
 SEE ALSO
              GU_FreeGadgets()
              ,
              GU_SetGadgetAttrsA()
              ,
              GU_GetVisualInfoA()
              ,
              GU_GetIMsg()
```
, gadtools/CreateGadgetA, <libraries/gadtools.h>

#### <span id="page-17-0"></span>**1.16 gadutil.library/GU\_CreateLocMenuA**

```
NAME
GU_CreateLocMenuA -- Create a menu with localized items.
SYNOPSIS
menu = GU_CreateLocMenuA(newmenu, gad_info, createtags, layouttags)
DO A0 A1 A2 A3
struct Menu *GU_GetLocaleStr(struct NewMenu *, APTR,
     struct TagItem *, struct TagItem *);
FUNCTION
Create and layout a localized menu. This function replaces both
the gadtools/CreateMenusA and gadtools/LayoutMenusA functions. See
those functions for a more in-depth description of this function.
INPUTS
newmenu - pointer to an array of initialized struct NewMenus. This
   differs from the GadTools function in that, instead of
   giving pointers to strings in the nm_Label and nm_CommKey
   fields of the structure, you should put a string ID in the
   nm_Label field of the structure. The string must be in the
   format "A\x00About...". The nm_CommKey field should be left
   empty. ^^^^^^^^
     | |
     | |- nm_Label field for the NewMenu structure
      \vert|- nm_CommKey replacement. If no keyboard shortcut,
       this field MUST CONTAIN A SPACE CHAR.
       The \x00 is a NULL character.
gad_info - the value returned from
             GU_LayoutGadgetsA()
```

```
createtags - tags for the "CreateMenusA" part of this routine. \leftrightarrowAll
       gadtools tags are supported (directly passed to GT).
layouttags - tags for the "LayoutMenusA" part of this routine. All
       gadtools tags are supported (directly passed to GT).
TAGS
See the gadtools functions CreateMenusA() and LayoutMenusA().
PECULT
menu - pointer to the resulting initialized and laid out menu structure,
       ready to pass to the intuition function SetMenuStrip(), or NULL for
       failure.
 SEE ALSO
              GU_FreeMenus()
              , gadtools/CreateMenusA(), gadtools/LayoutMenusA(),
gadtools/FreeMenus()
```
#### <span id="page-18-0"></span>**1.17 gadutil.library/GU\_CreateMenusA**

```
NAME
GU_CreateMenusA -- Allocate and fill out a menu structure.
SYNOPSIS
menu = GU_CreateMenusA(newmenu, taglist)
D0 A0 A1
struct Menu *GU CreateMenusA(struct NewMenu *, struct TagItem *);
FUNCTION
CreateMenusA() allocates and initializes a complete menu
structure based on the supplied array of NewMenu structures.
Optionally, CreateMenusA() can allocate and initialize a complete
set of menu items and sub-items for a single menu title. This
is dictated by the contents of the array of NewMenus.
These GadTools routines are only here to make it simpler for someone
who wants to use them. This for example, is of no use if you use the
GadUtil function
             GU_CreateLocMenuA()
              to define localized (optional)
menus with automatic hotkey handlimg etc.
INPUTS
newmenu - pointer to an array of initialized struct NewMenus.
tagList - pointer to an array of tags providing optional extra
   parameters, or NULL.
TAGS
See gadtools/CreateMenusA() for available tags.
RESULT
```

```
menu - pointer to the resulting initialized menu structure (or
           the resulting FirstItem), with all the links for menu items
            and subitems in place.
            The result will be NULL if CreateMenusA() could not allocate
            memory for the menus, or if the NewMenu array had an
            illegal arrangement (eg. NM_SUB following NM_TITLE).
            (see also the GTMN_SecondaryError tag above).
```
NOTES

See gadtools/CreateMenusA() for more information.

SEE ALSO

GU\_LayoutMenusA() , GU\_FreeMenus() , gadtools/CreateMenusA()

#### <span id="page-19-0"></span>**1.18 gadutil.library/GU\_DetachList**

NAME GU\_DetachList -- Disconnect the list from a listview gadget. SYNOPSIS GU\_DetachList(gad, win) D0 A0 VOID GU\_DetachList(struct Gadget \*, struct Window \*); FUNCTION Detach a listview's list (without visual effect). This has to be done before you can change anything in the list, eg add a node, delete a node etc.  $II$ se GU\_AttachList() to put the list back to the gadget. INPUTS gad - Gadget to detach list from. win - Window that the gadget is located in. RESULT none BUGS none known SEE ALSO GU\_AddTail() , GU\_ClearList() , GU\_NewList()

GU\_AttachList() GU\_FindNode() GU\_NodeUp() GU\_NodeDown() GU\_CountNodes() GU\_SortList()

,

,

,

,

,

#### <span id="page-20-0"></span>**1.19 gadutil.library/GU\_DisableGadget**

```
NAME
GU_DisableGadget -- Disable / Enable a gadget.
 SYNOPSIS
GU_DisableGadget(status, gadget, window)
                D0, A0, A1
VOID GU_DisableGadget(BOOL, struct Gadget *, struct Window *);
FUNCTION
Disables or enables a gadget (that supports this).
INPUTS
status - The new status for the gadget, TRUE for disabled, FALSE for
        enabled.
gadget - A pointer to the gadget to change.
window - Pointer to the window that the gadget is placed in.
RESULT
none
BUGS
none known
SEE ALSO
```
#### <span id="page-20-1"></span>**1.20 gadutil.library/GU\_DrawBevelBoxA**

NAME GU\_DrawBevelBoxA -- Draw a bevelled box. SYNOPSIS GU\_DrawBevelBoxA(rport, left, top, width, height, taglist) A0 D0 D1 D2 D3 A1 VOID GU\_DrawBevelBoxA(struct RastPort \*, WORD, WORD, WORD, WORD, struct TagItem \*);

```
FUNCTION
This function renders a bevelled box of specified dimensions
and type into the supplied RastPort.
INPUTS
rport - RastPort into which the box is to be drawn.
left - left edge of the box.
top - top edge of the box.
width - width of the box.
height - height of the box.
tagList - pointer to an array of tags providing extra parameters
RESULT
none
NOTES
See gadtools/DrawBevelBoxA() for more information.
SEE ALSO
              GU_GetVisualInfoA()
```
### , gadtools/DrawBevelBoxA()

#### <span id="page-21-0"></span>**1.21 gadutil.library/GU\_EndRefresh**

```
NAME
GU_EndRefresh -- End refreshing friendly to GadTools.
SYNOPSIS
GU_EndRefresh(win, complete)
              A0 D0
VOID GU_EndRefresh(struct Window *, BOOL);
FUNCTION
Invokes the intuition.library/EndRefresh() function in a manner
friendly to the Gadget Toolkit. This function call permits
GadTools gadgets to refresh themselves at the correct time.
Call this function to EndRefresh() when you have used
              GU_BeginRefresh()
              .
INPUTS
win - pointer to Window structure for which a IDCMP_REFRESHWINDOW
     IDCMP event was received.
complete - TRUE when done with refreshing.
NOTES
See gadtools/GT_EndRefresh for more information.
```
SEE ALSO

```
GU_BeginRefresh()
, gadtools/GT_EndRefresh(), intuition/EndRefresh()
```
#### <span id="page-22-0"></span>**1.22 gadutil.library/GU\_FilterIMsg**

NAME GU\_FilterIMsg -- Filter an IntuiMessage through GadTools. SYNOPSIS modimsg = GU\_FilterIMsg(imsg) DO A1 struct IntuiMessage \*GU\_FilterIMsg(struct IntuiMessage \*); FUNCTION NOTE WELL: Extremely few programs will actually need this function. You almost certainly should be using GT\_GetIMsg() and GT\_ReplyIMsg() only, and not GT\_FilterIMsg() and GT\_PostFilterIMsg(). GT\_FilterIMsg() takes the supplied IntuiMessage and asks the Gadget Toolkit to consider and possibly act on it. Returns NULL if the message was only of significance to a GadTools gadget (i.e. not to you), else returns a pointer to a modified IDCMP message, which may contain additional information. You should examine the Class, Code, and IAddress fields of the returned message to learn what happened. Do not make interpretations based on the original imsg. You should use GT\_PostFilterIMsq() to revert to the original IntuiMessage once you are done with the modified one. INPUTS imsg - an IntuiMessage you obtained from a Window's UserPort. RESULT modimsg - a modified IntuiMessage, possibly with extra information from GadTools, or NULL. When NULL, the message passed in to the function should be sent back to Intuition via ReplyMsg(). NOTES See gadtools/GT\_FilterIMsg() for more information. SEE ALSO GU\_GetIMsg() , GU\_PostFilterIMsg() , gadtools/GT\_FilterIMsg()

#### <span id="page-22-1"></span>**1.23 gadutil.library/GU\_FindNode**

NAME GU\_FindNode -- Find the node structure of a given node number SYNOPSIS node = GU\_FindNode(list, number) D0,A0,SR(Z) A0 D0 struct Node \*GU\_FindNode(struct List \*, WORD); FUNCTION Finds a specified node in a list. INPUTS list - Struct List. The list in where to search. number - Number of the node to find (counting from 0). RESULT node - Address to the node structure or NULL if the node wasn't existing.  $SR(Z) - 0$  for success, 1 for failure. BUGS none known SEE ALSO GU\_AddTail() , GU\_ClearList() , GU\_DetachList() , GU\_AttachList() GU\_NodeUp() , GU\_NodeDown() , GU\_CountNodes() , GU\_NewList() ,

## <span id="page-23-0"></span>**1.24 gadutil.library/GU\_FreeGadgets**

GU\_SortList()

NAME GU\_FreeGadgets -- Free a linked list of gadgets. SYNOPSIS GU\_FreeGadgets(glist) A0

```
VOID GU_FreeGadgets(struct Gadget *);
FUNCTION
Frees all gadgets found on the linked list of gadgets beginning
with the specified one. Frees all the memory that was allocated
by
              GU_CreateGadgetA()
              . This function will return safely with no
action if it recieves a NULL parameter.
Use this function in place of gadtools/FreeGadgets().
 INPUTS
glist - pointer to the first gadget in list to be freed
 SEE ALSO
              GU_CreateGadgetA()
               , gadtools/FreeGadgets().
```
#### <span id="page-24-0"></span>**1.25 gadutil.library/GU\_FreeInput**

```
NAME
GU_FreeInput -- Unblock input to a blocked window.
 SYNOPSIS
GU_FreeInput(window)
             A0
VOID GU_FreeInput(struct Window *);
FUNCTION
Unblock a window's user input. Call this function after blocking
the input with
              GU_BlockInput()
              .
INPUTS
window - the window that was blocked with
              GU_BlockInput()
              .
EXAMPLE
BlockInput(myWin);
About();
FreeInput();
Will block the parent window for user input while displaying the
About requester of a program.
SEE ALSO
              GU_BlockInput()
```
#### <span id="page-25-0"></span>**1.26 gadutil.library/GU\_FreeLayoutGadgets**

```
NAME
GU_FreeLayoutGadgets -- Frees gadgets laid out with
              GU_LayoutGadgetsA()
              .
SYNOPSIS
GU_FreeLayoutGadgets(gad_info)
                           A0
VOID GU_FreeLayoutGadgets(APTR);
FUNCTION
Frees gadgets laid out with LayoutGadgetsA().
INPUTS
gad info - The pointer returned by LayoutGadgetsA().
RESULT
none
 SEE ALSO
```
### <span id="page-25-1"></span>**1.27 gadutil.library/GU\_FreeMenus**

```
NAME
GU_FreeMenus -- Frees memory allocated by
              GU_CreateMenusA()
               .
SYNOPSIS
GU_FreeMenus(menu)
             A<sub>0</sub>VOID GU_FreeMenus(struct Menu *);
FUNCTION
Frees the menus allocated by
              GU_CreateMenusA()
              . It is safe to
call this function with a NULL parameter.
INPUTS
menu - pointer to menu structure (or first MenuItem) obtained
       from
              GU_CreateMenusA()
               .
NOTES
See gadtools/FreeMenus() for more information.
SEE ALSO
```

```
GU_CreateMenusA()
, gadtools/FreeMenus()
```
#### <span id="page-26-0"></span>**1.28 gadutil.library/GU\_FreeVisualInfo**

```
NAME
GU_FreeVisualInfo -- Return any resources taken by GU_GetVisualInfoA
SYNOPSIS
GU_FreeVisualInfo(vi)
                  A<sub>0</sub>VOID GU_FreeVisualInfo(APTR);
FUNCTION
FreeVisualInfo() returns any memory or other resources that
were allocated by GetVisualInfoA(). You should only call this
function once you are done with using the gadgets (i.e. after
      CloseWindow()), but while the screen is still valid (i.e. before
      CloseScreen() or UnlockPubScreen()).
INPUTS
vi - pointer that was obtained by calling GetVisualInfoA(). This
     value may be NULL.
NOTES
See gadtools/FreeVisualInfo() for more information.
 SEE ALSO
              GU_GetVisualInfoA()
              , gadtools/FreeVisualInfo()
```
#### <span id="page-26-1"></span>**1.29 gadutil.library/GU\_GadgetArrayIndex**

```
NAME
GU_GadgetArrayIndex -- Get a gadget's index in the LayoutGadget array.
SYNOPSIS
index = GU_GadgetArrayIndex(id, gadgets)
D0,D1,SR(Z) D0 A0
WORD GU_GadgetArrayIndex(WORD, struct LayoutGadget *);
FUNCTION
Get a gadget's index in the Layoutgadget structure.
INPUTS
id - The ID of the gadget you want to find.
gadgets - The LayoutGadget array that this gadget is defined in.
PECULT
index - The index into the LayoutGadget array of the entry with the
```
gadget ID you asked for. Returns -1 for failure.

SR(Z) - Set for failure. Cleared otherwise. Probably only usable for assembly language programmers.

SEE ALSO

#### <span id="page-27-0"></span>**1.30 gadutil.library/GU\_GetGadgetAttrsA**

NAME GU\_GetGadgetAttrsA -- Request the attributes of a GadTools gadget. SYNOPSIS numProcessed = GU\_GetGadgetAttrsA(gad, win, req, taglist) D0 A0 A1 A2 A3 LONG \*GU\_GetGadgetAttrsA(struct Gadget \*, struct Window \*, struct Requester \*, struct TagItem \*); FUNCTION Retrieve the attributes of the specified gadget, according to the attributes chosen in the tag list. For each entry in the tag list, ti Tag identifies the attribute, and ti Data is a pointer to the long variable where you wish the result to be stored. INPUTS gad - Pointer to the gadget in question, may be NULL. win - Pointer to the window containing the gadget req - Reserved for future use, should always be NULL taglist - Pointer to a TagItem list RESULT numProcessed - The number of attributes successfully filled in. NOTES See gadtools/GT\_GetGadgetAttrsA() for tags and examples. Requires kickstart 3.0 (V39). SEE ALSO GU\_SetGadgetAttrsA() , gadtools/GT\_GetGadgetAttrsA()

#### <span id="page-27-1"></span>**1.31 gadutil.library/GU\_GetGadgetPtr**

```
NAME
GU GetGadgetPtr -- Get a pointer to a gadget's gadget structure.
SYNOPSIS
gad = GU_GetGadgetPtr(id, gadgets)
D0, SR(Z) DO A0
```
APTR GU\_GetGadgetPtr(UWORD, struct LayoutGadget \*); FUNCTION Find a gadget's gadget structure by giving its ID. The gadget pointer is always found last in the LayoutGadget structure. You can use this function to get that pointer. It is also possible to get the gadget structure by taking it directly from the LayoutGadget structure array, but then you must know exactly in which structure it is located. Assembly language programmers can use a PC relative pointer to get the gadget pointer. **INPUTS** id - the ID of the gadget to search for gadgets - a pointer to the array of LayoutGadget structures. RESULT gad - pointer to the requested gadget. For bevelboxes, this function will return a BBoxData structure. EXAMPLE Some of the LayoutGadget structures from BetterTest.c: struct LayoutGadget gadgets[] = { { MSG\_NEXTDRIVE, NextDriveGad, StdGTTags, NULL }, { MSG\_PREVDRIVE, PrevDriveGad, StdGTTags, NULL }, { MSG\_DRIVE, DriveGad, DriveGTTags, NULL }, { MSG\_REQUESTER, ReqGad, StdGTTags, NULL }, { MSG\_CHECKME, CheckBoxGad, StdGTTags, NULL }, { MSG\_FILENAME, FileNameGad, StdGTTags, NULL },  $\{-1,$  NULL, NULL, NULL, NULL } }; The examples should get the gadget structure of the Requester gadget (not assuming that ID's begin with 0). There is two methods you can use to get a gadgets structure: 1. Use the pointer in the array directly: thegadget = gadgets[3].lg\_Gadget This will only work if you know in which LayoutGadget structure the gadget is in. 2. Use this library function: thegadget = GU\_GetGadgetPtr(MSG\_REQUESTER, gadgets); This will always work if all gadgets have a unique ID. Some of the LayoutGadget structures from BetterTest.s:

gadgets:

GADGET MSG\_NEXTDRIVE, NextDriveGad, StdGTTags GADGET MSG\_PREVDRIVE, PrevDriveGad, StdGTTags GADGET MSG\_DRIVE, DriveGad, DriveGTTags GADGET MSG\_REQUESTER, ReqGad, StdGTTags GADGET MSG\_CHECKME, CheckBoxGad, StdGTTags GADGET MSG\_FILENAME, FileNameGad, StdGTTags GADGET -1, NULL, NULL Assembly language programmers can use three methods to get the pointer: 1. Use the pointer in the array directly: lea.l gadgets(pc),a0 ; Get array moveq.l #lg\_SIZEOF,d0 ; Get the size of the LayoutGadget mulu #3,d0 ; struct and calculate offset to ; the right structure in the array move.l lg\_Gadget(a0,d0.l),d0 ; Get the gadget pointer This will only work if you know in which LayoutGadget structure the gadget is in. 2. Use this library function: lea.l gadgets(pc),a0 ; Get array moveq.l #MSG\_REQUESTER,d0 ; Gadget to search for jsr \_LVOGU\_GetGadgetPtr(a6) ; Get gadget, result in D0 This will always work if all gadgets have a unique ID. 3. Use an extra label for each gadget that should be easy to access: gadgets: GADGET MSG\_NEXTDRIVE, NextDriveGad, StdGTTags GADGET MSG\_PREVDRIVE, PrevDriveGad, StdGTTags GADGET MSG\_DRIVE, DriveGad, DriveGTTags GADGET MSG\_REQUESTER, ReqGad, StdGTTags reqgad: equ \*-4<br>GADGET MSG CHECKME, CheckBoxGad, StdGTTags<br>FileNameGad, StdGTTags GADGET MSG\_FILENAME, FileNameGad, filenamegad: equ \*-4 GADGET -1, NULL, NULL move.1 reqgad(pc),d0 ; Get the gadget This will always work.

#### <span id="page-29-0"></span>**1.32 gadutil.library/GU\_GetIMsg**

NAME GU GetIMsg -- Get an IntuiMessage, process GadTools & Hotkey events.

**SYNOPSIS** imsg = GU\_GetIMsg(intuiport) D0,A0,SR(Z) A0 struct IntuiMessage \*GU\_GetIMsg(struct MsgPort \*); FUNCTION Use GU\_GetIMsg() in place of the usual exec.library/GetMsg() when reading IntuiMessages from your window's UserPort. If needed, the GadTools dispatcher will be invoked, and suitable processing will be done for gadget actions. If the message is an IDCMP\_VANILLAKEY or an IDCMP\_RAWKEY, this routine will search through all gadgets for that key, and if it is found, the message will change to the type of message that gadget is supposed to send. If the key is not used as a hotkey, the message will not change. If there are no messages (or if the only messages are meaningful only to GadTools/GadUtil), NULL will be returned. INPUTS intuiport - the Window->UserPort of a window that is using the GadUtil library. RESULT imsg - pointer to modified IntuiMessage, or NULL if there are no applicable messages. SR (Z) - the zero flag will be set if there was no message. This is probably only useful for assembly language programmers. NOTES Be sure to use GU\_ReplyIMsg() and not exec.library/ReplyMsg() on messages obtained with GU\_GetIMsg(). If you intend to do more with the resulting message than read its fields, act on it, and reply it, you may find GU\_FilterIMsg() more appropriate.

Starting with V39 (of the OS), this function actually returns a pointer to an ExtIntuiMessage structure, but the prototype was not changed for source code compatibility with older software.

SEE ALSO

GU\_ReplyIMsg() , GU\_FilterIMsg()

#### <span id="page-30-0"></span>**1.33 gadutil.library/GU\_GetLocaleStr**

NAME GU GetLocaleStr -- Get a localized string from a catalog.

SYNOPSIS string = GU\_GetLocaleStr(stringID, catalog, defstrings)

D0,A0 D0 A0 A1 STRPTR GU\_GetLocaleStr(ULONG, struct Catalog \*, struct AppString \*); FUNCTION Get a localized string, or the default string, from a catalog or from the programs built-in strings. INPUTS stringID - the ID of the string to get catalog - the opened catalog for the program defstrings - an array of AppString structures, the programs built-in strings and ID's. RESULT string - the address of the localized string, or if the catalog was not available (or if the selected language was the programs builtins), a pointer to the default string with the given ID. SEE ALSO GU\_OpenCatalog() , GU\_CloseCatalog()

#### <span id="page-31-0"></span>**1.34 gadutil.library/GU\_GetVisualInfoA**

NAME GU\_GetVisualInfoA -- Get information GadTools needs for visuals. SYNOPSIS vi = GU\_GetVisualInfoA(screen, taglist) D0 A0 A1 APTR GU\_GetVisualInfoA(struct Screen \*, struct TagItem \*); FUNCTION Get a pointer to a (private) block of data containing various bits of information that GadTools needs to ensure the best quality visuals. Use the result in the NewGadget structure of any gadget you create, or as a parameter to the various menu calls. Once the gadgets/menus are no longer needed (after the last CloseWindow()), call FreeVisualInfo(). INPUTS screen - pointer to the screen you will be opening on. This parameter may be NULL, in which case this function fails. tagList - pointer to an array of tags providing optional extra parameters, or NULL. RESULT vi - pointer to private data, or NULL for failure

```
NOTES
See gadtools/GetVisualInfoA() for more information.
 SEE ALSO
              GU_FreeVisualInfo()
              , gadtools/FreeVisualInfo(), intuition/LockPubScreen(),
```

```
intuition/UnlockPubScreen()
```
## <span id="page-32-0"></span>**1.35 gadutil.library/GU\_LayoutGadgetsA**

NAME GU\_LayoutGadgetsA -- Formats an array of GadTools gadgets. SYNOPSIS gad\_info = GU\_LayoutGadgetsA(gad\_list, gadgets, screen, taglist) DO, A0 A1 A2 A3 APTR GU\_LayoutGadgetsA(struct Gadget \*\*, struct LayoutGadget \*, struct Screen \*, struct TagItem \*); FUNCTION Creates a laid-out gadget list from a LayoutGadget array, which describes each gadget you want to create. Gadgets you create can be any of the gadget kinds supported by GadTools, as well as any of the extended gadget kinds provided by GadUtil. The gadgets created by this routine, can easily be defined so that they adjust their sizes and positions to accomodate fonts of any size, and also adapt to different locale strings. INPUTS gad\_list - a pointer to the gadget list pointer. This will be ready to pass to OpenWindowTagList() or AddGList(). gadgets - an array of LayoutGadget structures. Each element in the array describes one of the gadgets that you will be creating. Each LayoutGadget structure in the array should be initialized as follows: lg\_GadgetID - the ID for this gadget. An ID of -1 terminates the array. lg\_LayoutTags - tags that describes each gadget to create. These tags is used to calculate positions, sizes and other attributes of the created gadgets. lg\_GadToolsTags - additional tags for GadTools gadgets. This would be the same set of tags that you might pass to CreateGadgetA() if you were using GadTools directly. lg\_Gadget - the pointer to the Gadget structure created for this gadget will be placed here. You

should initialize this field to NULL. The gadget structure created should be considered READ ONLY! This field will contain a pointer to a struct BBoxData, if the created gadget kind is a BEVELBOX\_KIND or a LABEL\_KIND.

Assembly language programmers can use the macro GADGET:

GADGET GadgetID, Gad\_LayoutTags, Gad\_GadToolsTags

- screen a pointer to the screen that the gadgets will be created for. This is required, so that the layuot routines can get display info about the screen where the rendering will be done. Use LockPubScreen() to use a public screen, or OpenScreenTagList(), if you want to use your own screen.
- taglist pointer to an array of tags providing optional extra parameters, or NULL.

These tags can be used here:

GU\_RightExtreme (ULONG \*) A pointer to a longword that is used to store the rightmost point that a gadget will exist in.

GU\_LowerExtreme (ULONG \*) A pointer to a longword that is used to store the lowermost point that a gadget woll exist in.

GU\_Catalog (struct Catalog \*) A pointer to the programs translation catalog. NULL indicates that the program should use the internal strings. You must open the catalog by yourself (use

GU\_OpenCatalog() or locale/OpenCatalog). The GU\_AppStrings tag MUST be used together with this tag.

- GU\_DefTextAttr (struct TextAttr \*) Specifies the default font to use with all gadgets. Can be overridden with GU\_TextAttr tag for each gadget.
- GU\_AppStrings (struct AppString \*) A pointer to an array of AppString structures. These strutures contains the programs internal strings. This tag must be used together with the GU\_Catalog tag.
- GU\_BorderLeft (ULONG) Size of the window's left border.
- GU\_BorderTop (ULONG) Size of the window's top border.
- GU\_NoCreate (BOOL) Don't create any gadgets. Useful to determine if the window will fit on the screen etc.

GU\_MinimumIDCMP (ULONG \*) A pointer to a longword that is used to store the minimum required IDCMP flags, so that all gadgets will work. The longword can already be initialized, and any new needed IDCMP flags will be appended to that longword. TAGS Tags for the gadgets lg\_LayoutTags taglist. The other tags can be found in the autodoc to gadtools.library/CreateGadgetA(). GU\_GadgetKind (ULONG) Can be any of the standard GadTools gadget kinds, or one of the extensions provided by GadUtil. Currently extended types are: IMAGE\_KIND A gadget that uses an Intuition Image structure for its contents. Selected and unselected states can use different images. The images are centered automatically. Extra tags for IMAGE\_KIND: GUIM Image (struct Image \*) Image for the gadget in its unselected state. This is the only required (extra) tag for IMAGE\_KIND gadgets. GUIM\_SelectImg (struct Image \*) Image for the gadget in its selected state. If this tag is omitted, the selected image will be the same as the unselected, and only the border and the background color will change (depending on the GUIM BOOPSILook tag). GUIM\_ReadOnly (BOOL) TRUE to create a read-only image gadget. GUIM\_BOOPSILook (BOOL) This tag will allow the programmer to select how the secondary image should be shown, if only one image is used for the gadget. Defaults to TRUE, which means that the background color will change when the user selects the gadget. DRAWER\_KIND A "select drawer" image button. This can be used to select a path, but is often used to select files. FILE\_KIND A "select file" image button. This can be used to allow the user to select a file. Most programs uses the DRAWER\_KIND for both file and path selection. BEVELBOX\_KIND A GadTools bevelbox. Use this to avoid the use of absolute sizing of bevelboxes. All bevel box kinds from OS3.0 is supported, even if the computer only has OS2.0.

The function GU\_RefreshBoxes() can be used to redraw all bevelboxes. Extra tags for BEVELBOX\_KIND: GUBB\_Recessed (BOOL) Create a recessed ("pushed in") bevel box. Differs from the GadTools tag GTBB\_Recessed, in that it works with both TRUE and FALSE as parameter. GadTools creates a recessed box independent from the given value. Defaults to FALSE. GUBB\_FrameType (ULONG) Determines what kind of box this function renders. The current available alternatives are: BFT BUTTON - Generates a box like what is used around a GadTools BUTTON\_KIND gadget. BFT\_RIDGE - Generates a box like what is used around a GadTools STRING\_KIND gadget. BFT\_DROPBOX - Generates a box suitable for a standard icon drop box imagery. BFT\_HORIZBAR - Generates a horizontal shadowed line. Can also be used to draw a normal line, using 1 for the line's height. BFT VERTBAR - Generates a vertical shadowed line. Can also be used to draw a normal line, using 1 for the line's width. Defaults to BFT\_BUTTON. GUBB\_TextColor (ULONG) Selects which color to print the title text in. Only useful for a bevelbox with a title. Defaults to the color of the TEXTPEN. GUBB\_TextPen (ULONG) Selects which pen to print the title text in. Only useful for a bevelbox with a title. Defaults to TEXTPEN. This tag overrides the GUBB\_TextColor tag. GUBB\_Flags (ULONG) Flags for text placement, text shadowing and 3D text: Y-pos flags  $~\sim~\sim~\sim~\sim~\sim~\sim~\sim~\sim~\sim~$ BB\_TEXT\_ABOVE - Places the bevel box text above the upper border of the box \_\_\_Example\_\_\_ BB TEXT\_IN - Places the bevel box text at the upper

border of the box ---Example---BB TEXT\_BELOW - Places the bevel box text below the upper border of the box Example X-pos flags ~~~~~~~~~~~ BB TEXT CENTER - Places the bevel box text in the middle of the upper border ---Example---BB TEXT LEFT - Places the bevel box text 8 pixels from the left edge of the box -Example-----BB TEXT RIGHT - Places the bevel box text 8 pixels from the right edge of the box -----Example-Combined flags ~~~~~~~~~~~~~~ BB\_TEXT\_ABOVE\_CENTER - BB\_TEXT\_ABOVE + BB\_TEXT\_CENTER BB\_TEXT\_ABOVE\_LEFT - BB\_TEXT\_ABOVE + BB\_TEXT\_LEFT BB\_TEXT\_ABOVE\_RIGHT - BB\_TEXT\_ABOVE + BB\_TEXT\_RIGHT BB\_TEXT\_IN\_CENTER - BB\_TEXT\_IN + BB\_TEXT\_CENTER BB\_TEXT\_IN\_LEFT - BB\_TEXT\_IN + BB\_TEXT\_LEFT BB\_TEXT\_IN\_RIGHT - BB\_TEXT\_IN + BB\_TEXT\_RIGHT BB\_TEXT\_BELOW\_CENTER - BB\_TEXT\_BELOW + BB\_TEXT\_CENTER BB\_TEXT\_BELOW\_LEFT - BB\_TEXT\_BELOW + BB\_TEXT\_LEFT BB\_TEXT\_BELOW\_RIGHT - BB\_TEXT\_BELOW + BB\_TEXT\_RIGHT Default is BB\_TEXT\_ABOVE|BB\_TEXT\_CENTER. Combine the x and y position flags by OR:ing them together. Don't combine two X or two Y flags together. Shadow placement flags ~~~~~~~~~~~~~~~~~~~~~~ BB\_SHADOW\_DR - Places the bevel box text shadow one pixel below and to the right of the text. BB SHADOW UR - Places the bevel box text shadow one pixel above and to the right of the text. BB\_SHADOW\_DL - Places the bevel box text shadow one pixel below and to the left of the text. BB\_SHADOW\_UL - Places the bevel box text shadow one pixel above and to the left of the text. BB\_SUNAT\_UL - Another name for BB\_SHADOW\_DR BB\_SUNAT\_DL - Another name for BB\_SHADOW\_UR BB\_SUNAT\_UR - Another name for BB\_SHADOW\_DL BB\_SUNAT\_DR - Another name for BB\_SHADOW\_UL Default is BB\_SHADOW\_DR (BB\_SUNAT\_UL). BB\_3DTEXT - This flag can be used in place of the tag GUBB\_3DText, TRUE

GUBB\_3DText (BOOL) Enables the shadow on the bevel box text. This tag must be used if GUBB\_ShadowColor or GUBB\_ShadowPen isn't used. Another way to enable 3D text is to set the flag BB\_3DTEXT in the GUBB\_Flags tag. GUBB\_ShadowColor (ULONG) Selects which color to print the shadow text in. Only useful for a bevelbox with a title. Defaults to the color of the SHADOWPEN. GUBB\_ShadowPen (ULONG) Selects which pen to print the shadow text in. Only useful for a bevelbox with a title. Defaults to SHADOWPEN. This tag overrides the GUBB\_ShadowColor tag. PROGRESS\_KIND Gadget used to display a value out of a total. Can be used to display the progress of a search, a diskcopy or anything else. Extra tags for PROGRESS\_KIND: GUPR\_FillColor (ULONG) Selects which color to use to paint the current value of the progress requester with. Defaults to the color of the FILLPEN. GUPR\_FillPen (ULONG) Selects which pen to use to paint the current value of the progress requester with. Defaults to the FILLPEN. This tag overrides the GUPR FillColor tag. GUPR\_BackColor (ULONG) Selects which color to fill the background of the progress requester with. Defaults to the color of the BACKGROUNDPEN. GUPR\_BackPen (ULONG) Selects which pen to fill the background of the progress requester with. Defaults to the BACKGROUNDPEN. This tag overrides the GUPR\_BackColor tag. GUPR\_Current (ULONG) The initial current value of the progress requester. The gadget's current value may be changed later by directly modifying the pg\_Current field of the ProgressGad structure. Use GU\_UpdateProgress to redraw the progress requester with the new value. The pg\_Current field must not be larger than 4.294.967.295 / the width of the progress gadget. A "normal" width of 410 pixels allows a current value of 10.737.418. Defaults to 0. GUPR\_Total (ULONG) The initial total value of the progress requester. The gadget's total value may be changed later by directly modifying the pg\_Total field of the ProgressGad structure.  $II$ se

GU\_UpdateProgress() to redraw the progress requester with the new value. The total value can be as large as a longword allows (4.294.967.295), but you can't display a current value larger than 4.294.967.295 / the width of the progress gadget. Defaults to 100. LABEL\_KIND A text label. Use this to avoid the use of absolute placement of text that you print into the window. Supports the most of the text placement and shadow flags for the BEVELBOX KIND. The function GU\_RefreshBoxes() can be used to redraw all text created by LABEL\_KIND gadgets. Extra tags for LABEL\_KIND: GULB\_TextColor (ULONG) Selects which color to print the text in. Defaults to the color of the TEXTPEN. GULB\_TextPen (ULONG) Selects which pen to print the text in. Defaults to TEXTPEN. This tag overrides the GULB\_TextColor tag. GULB\_Flags (ULONG) Flags for text placement, text shadowing and 3D text:  $2$ |\_\_\_\_\_|\_\_\_\_\_|\_\_\_\_\_| A |\_\_\_\_\_|\_\_\_\_\_|\_\_\_\_\_| B |\_\_\_\_\_|\_\_\_\_\_|\_\_\_\_\_| C Y-pos flags ~~~~~~~~~~~ LB\_TEXT\_TOP - Places the topmost point of the text below the upper border of the box (row A) LB\_TEXT\_MIDDLE - Places the text centered in the box, not counting in the part of the text that is below the font's baseline (row B) LB\_TEXT\_BOTTOM - Places the text at the bottom of the box. Any part of the text that is below the baseline will be below the box (row C) X-pos flags  $\sim\sim\sim\sim\sim\sim\sim\sim\sim\sim\sim$ LB TEXT CENTER - Places the text centered on the width of the box (column 2). LB\_TEXT\_LEFT - Places the text left adjusted in the box (column 1) LB\_TEXT\_RIGHT - Places the text right adjusted in the box

(column 3)

Combined flags ~~~~~~~~~~~~~~<br>LB\_TEXT\_TOP\_CENTER LB\_TEXT\_TOP\_CENTER - LB\_TEXT\_TOP + LB\_TEXT\_CENTER LB\_TEXT\_TOP\_LEFT - LB\_TEXT\_TOP + LB\_TEXT\_LEFT LB\_TEXT\_TOP\_RIGHT - LB\_TEXT\_TOP + LB\_TEXT\_RIGHT LB\_TEXT\_MIDDLE\_CENTER - LB\_TEXT\_MIDDLE + LB\_TEXT\_CENTER LB\_TEXT\_MIDDLE\_LEFT - LB\_TEXT\_MIDDLE + LB\_TEXT\_LEFT LB\_TEXT\_MIDDLE\_RIGHT - LB\_TEXT\_MIDDLE + LB\_TEXT\_RIGHT LB\_TEXT\_BOTTOM\_CENTER - LB\_TEXT\_BOTTOM + LB\_TEXT\_CENTER LB\_TEXT\_BOTTOM\_LEFT - LB\_TEXT\_BOTTOM + LB\_TEXT\_LEFT LB\_TEXT\_BOTTOM\_RIGHT - LB\_TEXT\_BOTTOM + LB\_TEXT\_RIGHT Default is LB\_TEXT\_TOP|LB\_TEXT\_CENTER. Combine the x and y position flags by OR:ing them together. Don't combine two X or two Y flags together. Shadow placement flags ~~~~~~~~~~~~~~~~~~~~~~ LB\_SHADOW\_DR - Places the bevel box text shadow one pixel below and to the right of the text. LB\_SHADOW\_UR - Places the bevel box text shadow one pixel above and to the right of the text. LB\_SHADOW\_DL - Places the bevel box text shadow one pixel below and to the left of the text. LB SHADOW UL - Places the bevel box text shadow one pixel above and to the left of the text. LB\_SUNAT\_UL - Another name for LB\_SHADOW\_DR LB\_SUNAT\_DL - Another name for LB\_SHADOW\_UR LB\_SUNAT\_UR - Another name for LB\_SHADOW\_DL LB\_SUNAT\_DR - Another name for LB\_SHADOW\_UL Default is LB\_SHADOW\_DR (LB\_SUNAT\_UL). LB\_3DTEXT - This flag can be used in place of the tag GULB\_3DText, TRUE GULB\_3DText (BOOL) Enables the shadow on the text. This tag must be used if GULB\_ShadowColor or GULB\_ShadowPen isn't used. Another way to enable 3D text is to set the flag LB\_3DTEXT in the GULB\_Flags tag. GULB\_ShadowColor (ULONG) Selects which color to print the shadow text in. Defaults to the color of the SHADOWPEN. GULB\_ShadowPen (ULONG) Selects which pen to print the shadow text in. Defaults to SHADOWPEN. This tag overrides the GULB\_ShadowColor tag.

Changed tags, and additions to GadTools:

LISTVIEW\_KIND

GTLV\_ShowSelected (UWORD id)

This tag was changed, so that you don't have to create the string gadget before all other gadgets. The difference from this tag in GadTools, is that we now have to give the ID of the string gadget to use to show the selected item.

An example of a valid (and probably most useful) gadget to use for GTLV ShowSelected:

ShowSelGad:

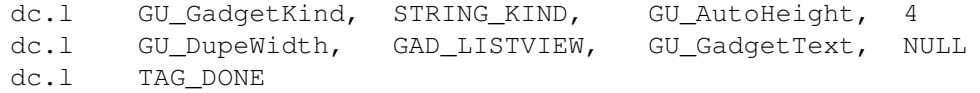

This gadget MUST be before the LISTVIEW gadget in the LayoutGadget array.

Special:

- ti\_Data = -1 Creates a read-only gadget below the listview, same as for GTLV\_ShowSelected, 0 for GadTools.
- ti\_Data = x Gadget ID for the gadget that the selected item should be displayed in. Same as GadTools reaction on a gadget pointer in ti\_Data.

This gadget's ti Data field will be changed during the creation of the gadget, but will be changed back before GU\_LayoutGadgets returns.

#### MX\_KIND

The gng\_GadgetText field in the NewGadget structure can be used even with MX\_KIND gadgets. This should have been included in GadTools. The gadget text will always be placed ABOVE the gadget, on the same side as the other texts for the gadget. Positions are checked against WBPattern & SerialPrefs to get them "right". The GU\_GadgetText and GU\_LocaleText tags are used to access this field.

Tags for all gadget kinds:

Gadget width control:

GU\_Width (UWORD wid) Absolute width of the gadget. Not recommended to use for other gadgets than IMAGE\_KIND, DRAWER\_KIND and FILE\_KIND.

GU\_DupeWidth (UWORD id) Duplicate the width of another gadget.

GU\_AutoWidth (WORD add)

Width = length of text label + ti Data. For CYCLE KIND gadgets, the gadget width will be calculated by checking the length of all alternatives and using the one that is widest + 26 as width. GU\_Columns (UWORD numcols) Set the gadget width so that approximately ti\_Data columns of text will fit. GU\_AddWidth (WORD add) Add ti\_Data to the total width calculation. GU\_MinWidth (UWORD wid) Make the gadget at least ti\_Data pixels wide. GU\_MaxWidth (UWORD wid) Make the gadget at most ti\_Data pixels wide. GU\_AddWidChar (WORD chars) Add the length of ti\_Data characters to the total width calculation. GU\_FractWidth (LONG parts) Divide or multiply the gadget's width with ti\_Data. A positive value divides the gadget's width by the ti\_Data, a negative ti\_Data multiplies the gadget's width with ti\_Data. Gadget height control: GU\_Height (UWORD hei) Absolute height of the gadget. Not recommended to use for other gadgets than IMAGE KIND, DRAWER KIND and FILE KIND. GU\_DupeHeight (UWORD id) Duplicate the height of another gadget. GU\_AutoHeight (WORD add) Height = height of the gadget's font + ti\_Data. This tag doesn't work as it should with MX\_KIND gadgets. Will be fixed later. Use GU\_HeightFactor or GU\_Height for MX\_KIND until this is fixed. GU\_HeightFactor (UWORD numlines) Set the gadget height to approximately ti\_Data lines. GU\_AddHeight (WORD add) Add ti\_Data to the total height calculation. GU\_MinHeight (UWORD wid) Make the gadget at least ti\_Data pixels high. GU\_MaxHeight (UWORD wid) Make the gadget at most ti\_Data pixels high. GU\_AddHeiLines (WORD numlines) Add the height of ti\_Data/2 lines to the final height calculation. The numlines argument is given in units of 1/2 lines to get better resolution (ti\_Data of 4 means that the height of 2 lines should be added).

GU\_FractHeight (LONG parts) Divide or multiply the gadget's height with ti\_Data. A positive value divides the gadget's height by the ti\_Data, a negative ti\_Data multiplies the gadget's height with ti\_Data. Gadget top edge control: GU Top, GU TopRel and GU AlignTop locks the top edge of the gadget, and allows any bottom edge control tag to adjust the height, so that both top and bottom edges will be correct. GU\_Top (UWORD ypos) Absolute top edge of the gadget. Not recommended to use for other gadgets than the top-most gadgets. GU\_TopRel (UWORD id) Make the top edge relative to another gadgets bottom edge. This gadget will be placed BELOW the given gadget. GU\_AddTop (WORD add) Add ti\_Data to the final top edge calculation. GU\_AlignTop (UWORD id) Align the top edge of the gadget with another gadgets top edge. GU\_AdjustTop (WORD add) Add the height of the text font + ti\_Data to the top edge. GU\_AddTopLines (WORD numlines) Add the height of ti Data/2 lines to the final top edge. The numlines argument is given in units of 1/2 lines to get better resolution (ti\_Data of 4 means that the height of 2 lines should be added). Gadget bottom edge control: GU\_Bottom, GU\_BottomRel and GU\_AlignBottom locks the bottom edge of the gadget, and allows any top edge control tag to adjust the height, so that both top and bottom edges will be correct. GU\_Bottom (UWORD ypos) Absolute bottom edge of the gadget. Not recommended to use for other gadgets than the bottom-most gadgets. Should not be necessary to use at all. GU\_BottomRel (UWORD id) Make the bottom edge relative to another gadgets top edge. This gadget will be placed ABOVE the given gadget. GU\_AddBottom (WORD add) Add ti Data to the final bottom edge calculation. GU\_AlignBottom (UWORD id) Align the bottom edge of the gadget with another gadgets bottom edge. GU\_AdjustBottom (WORD add) Subtract the height of the gadget's font + ti\_Data from the top edge.

This will move the gadget UPWARDS (ti Data + font height) pixels. Gadget left edge control: GU\_Left, GU\_LeftRel and GU\_AlignLeft locks the left edge of the gadget, and allows any right edge control tag to adjust the width, so that both left and right edges will be correct. GU\_Left (UWORD xpos) Absoulute left edge of the gadget. Not recommended to use for other gadgets than the left-most gadgets. GU\_LeftRel (UWORD id) Make the left edge relative to another gadgets right edge. This gadget will be placed TO THE RIGHT of the given gadget. GU\_AddLeft (WORD add) Add ti\_Data to the final left edge calculation. GU\_AlignLeft (UWORD id) Align the left edge of the gadget with another gadgets left edge. GU\_AdjustLeft (WORD add) Add the width of the gadget label + ti\_Data to the left edge. GU\_AddLeftChar (WORD chars) Add the length of ti\_Data characters to the left edge. Gadget right edge control: GU\_Right, GU\_RightRel and GU\_AlignRight locks the right edge of the gadget, and allows any left edge control tag to adjust the width, so that both left and right edges will be correct. GU\_Right (UWORD xpos) Absoulute right edge of the gadget. Not recommended to use for other gadgets than the right-most gadgets. Should not be necessary to use at all. GU\_RightRel (UWORD id) Make the right edge relative to another gadgets left edge. This gadget will be placed TO THE LEFT of the given gadget. GU\_AddRight (WORD add) Add ti\_Data to the final right edge calculation. GU\_AlignRight (UWORD id) Align the right edge of the gadget with another gadgets right edge. GU\_AdjustRight (WORD add) Add the width of the gadget label  $+$  ti Data to the left edge. Other tags: GU\_ToggleSelect (BOOL) Create a toggle select gadget. Works with BUTTON\_KIND and IMAGE\_KIND gadgets.

GU\_Selected (BOOL) Set the initial value of a toggle select gadget. GU\_Hotkey (CHAR) Hotkey that should simulate a press (release) of a gadget. GU\_HotkeyCase (BOOL) Make the hotkey case-sensitive. Default is not case sensitive. GU\_LabelHotkey (BOOL) Get the hotkey directly from the gadget's label. The hotkey can be case-sensitive, but not for CYCLE, LISTVIEW and MX gadgets. GU\_RawKey (BYTE) Use a rawkey as a gadget hotkey. May not be case-sensitive. Tags that gives access to other fields in the NewGadget structure: GU\_GadgetText (UBYTE \*) A pointer to the gadget's label. Will be copied directly into the gng\_GadgetText field of the NewGadget structure. GU\_TextAttr (struct TextAttr \*) A pointer to an initialized TextAttr structure (to select the font). Will be copied directly into the gng\_TextAttr field of the NewGadget structure. GU\_Flags (ULONG) Gadget flags. Currently available flags are as for GadTools, but here is a short list of them: PLACETEXT LEFT - Place the gadget label right aligned on the left side of the gadget. PLACETEXT\_RIGHT - Place the gadget label left aligned on the right side of the gadget. PLACETEXT\_ABOVE - Place the gadget label centered above the gadget. PLACETEXT\_BELOW - Place the gadget label centered below the gadget. PLACETEXT\_IN - Place the gadget label centered inside the gadget. NG\_HIGHLABEL - Highlight the label (render it using SHINEPEN). GU\_UserData (APTR) Storage for your own data. Will probably be removed, since GadUtil uses this filed for an internal structure (with some external available fields). GU\_LocaleText (ULONG stringid) Get gadget label from a catalog. This allows easy localization of all new programs.

RESULT

```
gad_info - a pointer to a private structure. You must keep this
    value and pass it to
              GU_FreeLayoutGadgets()
               later on
     in order to free up all resources used by your gadgets.
     This pointer is also used in a lot of other functions
     in this library.
```
#### NOTES

You must be careful with the taglist in the lg\_LayoutTags field. Tags are processed sequentally in the order you give them in, and if a tag references another gadget (eg. the GL TopRel tag), then processing of the current gadget halts while the referenced gadget is processed (if it has not already been processed). Problems can occur if this gadget refers back to the original gadget that referenced if, if it is referring to a field that has not yet been processed in that gadget.

Also note that you do not have to specify any tags that do not change from gadget to gadget. Just be sure that you know in which order the gadgets are processed (eg. relatives etc).

Another thing to note, is that we have tried to make the processing of position and width /~height tags as usable as possible, what I mean with this, is that if you eg first define the left edge and then define the right edge, the width will change. BUT, there are special cases when this isn't true. This is because we have tried out this and decided that this was the best way to do it.

Here comes some examples of the special cases;

dc.l GU AlignLeft, GAD 1 ; Left edge aligned with GAD 1's left. dc.l GU\_AlignRight, GAD\_2 ; This stretches the gadget, so that ; both the left and right edges are ; positioned as defined. ; Then, if we want to move the right edge 2 pixels right, and the left ; edge two pixels right, we might try this:

- dc.l GU\_AddLeft,  $-2$  ; This works as we want, it moves the ; left edge to the right place, but it ; also moves the whole gadget two ; pixels left..
- dc.l GU\_AddRight, 2 ; <- This is a common mistake. This ; moves the whole gadget to the right. ; Ie. it is moved back to the old ; position, not as we wanted...

; But if we replace the previous line with the following;

dc.l GU AddWith, 4 ; This works just as we wanted it to. ; Now the gadget should be 4 pixels ; wider, two to the left and two to ; the right.

The same goes for GU\_AddHeight and GU\_AddBottom etc.

This is actually a feature. Sometimes you might want to move the whole button, so we made it work this way.

SEE ALSO

```
GU_FreeLayoutGadgets()
,
GU_CreateGadgetA()
, gadtools/CreateGadgetA()
GU_RefreshWindow()
,
GU_RefreshBoxes()
,
GU_UpdateProgress()
```
#### <span id="page-46-0"></span>**1.36 gadutil.library/GU\_LayoutMenuItemsA**

```
NAME
GU_LayoutMenuItemsA -- Position all the menu items.
SYNOPSIS
success = GU_LayoutMenuItemsA(menuitem, vi, tags)
D0 A0 A1 A2
BOOL GU_LayoutMenuItemsA(struct MenuItem *, APTR, struct TagItem *);
FUNCTION
Lays out all the menu items and sub-items according to
the supplied visual information and tag parameters. You would use this
if you used CreateMenusA() to make a single menu-pane (with sub-items,
if any), instead of a whole menu strip.
This routine attempts to columnize and/or shift the MenuItems in
the event that a menu would be too tall or too wide.
INPUTS
menuitem - Pointer to the first MenuItem in a linked list of items.
vi - Pointer returned by
             GU_GetVisualInfoA()
             .
tags - Pointer to an array of tags providing optional extra
          information.
TAGS
See gadtools/LayoutMenuItemsA() for tags.
RESULT
success - TRUE if successfull, FALSE otherwise.
SEE ALSO
             GU_CreateMenusA()
             ,
             GU_GetVisualInfoA()
```
, gadtools/LayoutMenuItemsA()

#### <span id="page-47-0"></span>**1.37 gadutil.library/GU\_LayoutMenusA**

```
NAME
GU_LayoutMenusA -- Position all the menus and menu items.
SYNOPSIS
success = GU_LayoutMenusA(menu, vi, taglist)
D0 A0 A1 A2
BOOL GU_LayoutMenusA(struct Menu *, APTR, struct TagItem *);
FUNCTION
Lays out all the menus, menu items and sub-items in the supplied
menu according to the supplied visual information and tag parameters.
This routine attempts to columnize and/or shift the MenuItems in
the event that a menu would be too tall or too wide.
These GadTools routines are only here to make it simpler for someone
who wants to use them. This for example, is of no use if you use the
GadUtil function
             GU_CreateLocMenuA()
              to define localized (optional)
menus with automatic hotkey handlimg etc.
INPUTS
menu - Pointer to menu obtained from
             GU_CreateMenusA()
              or
             GU_CreateLocMenuA()
              .
vi - Pointer returned by GU_GetVisualInfoA.
taglist - Pointer to an array of tags providing optional extra
         parameters.
TAGS
See gadtools/LayoutMenusA() for tags.
RESULT
success - TRUE if successfull, FALSE otherwise.
NOTES
See gadtools/LayoutMenusA() for more information.
SEE ALSO
             GU_CreateMenusA()
              ,
             GU_GetVisualInfoA()
              , gadtools/LayoutMenusA()
```
### <span id="page-48-0"></span>**1.38 gadutil.library/GU\_NewList**

```
NAME
GU_NewList -- Initialize a list header for use.
SYNOPSIS
GU_NewList(list)
           A0
VOID GU_NewList(struct List *);
FUNCTION
This initializes a list header for use. Much easier than to do it
by hand.
INPUTS
list - Struct List.
RESULT
none
BUGS
none known
SEE ALSO
              GU_AddTail()
               ,
              GU_ClearList()
               ,
              GU_DetachList()
               ,
              GU_AttachList()
              GU_FindNode()
               ,
              GU_NodeUp()
               ,
              GU_NodeDown()
               ,
              GU_CountNodes()
               ,
              GU_SortList()
```
#### <span id="page-48-1"></span>**1.39 gadutil.library/GU\_NodeDown**

NAME GU\_NodeDown -- Move a node one step towards the end of the list SYNOPSIS success = GU\_NodeDown(node, list) D0,SR(Z) A0 A1 BOOL GU\_NodeDown(struct Node \*, struct List \*);

```
FUNCTION
Move a node one step downwards in a list. To do the opposite, see
              GU_NodeUp()
               .
INPUTS
node - The node to move.
list - The list that the node is a part of.
RESULT
success - TRUE if the node could be moved, else FALSE.
SR (Z) - 0 if node could be moved, else 1.
BUGS
none known
SEE ALSO
              GU_AddTail()
               ,
              GU_ClearList()
               ,
              GU_DetachList()
               ,
              GU_AttachList()
              GU_FindNode()
               ,
              GU_NodeUp()
               ,
              GU_CountNodes()
               ,
              GU_NewList()
               ,
              GU_SortList()
```
#### <span id="page-49-0"></span>**1.40 gadutil.library/GU\_NodeUp**

```
NAME
GU_NodeUp -- Move a node one step towards the top of the list
SYNOPSIS
success = GU_NodeUp(node, list)
D0,SR(Z) A0 A1
BOOL GU_NodeUp(struct Node *, struct List *);
FUNCTION
Move a node one step up. You can also use the function
             GU_NodeDown()
               for moving downwards.
```
INPUTS

```
node - The node to move.
list - The list that the node is a part of.
RESULT
success - TRUE if the node could be moved, else FALSE
SR(Z) - 0 if the node could be moved, else 1.
BUGS
none known
SEE ALSO
              GU_AddTail()
               ,
              GU_ClearList()
               ,
              GU_DetachList()
               ,
              GU_AttachList()
               ,
              GU_FindNode()
               ,
              GU_NodeDown()
               ,
              GU_CountNodes()
               ,
              GU_NewList()
               ,
              GU_SortList()
```
#### <span id="page-50-0"></span>**1.41 gadutil.library/GU\_OpenCatalog**

NAME GU\_OpenCatalog -- Open a message catalog. SYNOPSIS catalog = GU\_OpenCatalog(name, version) D0 A0 D0 struct Catalog \*GU\_OpenCatalog(STRPTR, ULONG); FUNCTION This function opens a message catalog. Catalogs contain all the text strings that an application uses. These strings can easily be replaced by strings in a different language, which causes the application to magically start operation in that new language. Catalogs originally come from disk files. This function searches for them in the following places: PROGDIR:Catalogs/languageName/name LOCALE:Catalogs/languageName/name

where languageName is the name of the language associated with the

locale parameter. **INPUTS** catalogname - the NULL terminated name of the catalog to open (just the name, not the complete path to it). version - required version of the catalog to open. Passign 0 as version number means that the program will accept any found version of the catalog. Other values than 0 means exactly that version. **PECULT** catalog - A message catalog to use with GU\_GetLocaleStr or any of the Locale library functions or NULL. NULL is returned on error or if the application can use its built-in strings instead of loading a catalog from disk. EXAMPLE GU\_OpenCatalog("myprogram.catalog",0); will open any version of the catalog file "myprogram.catalog" found in either PROGDIR:Catalogs/languageName/ (where the program was started from), or LOCALE:Catalogs/languageName/. GU\_OpenCatalog("myprogram.catalog",5); will open version 5 of the catalog file. If v5 is not available, the program will use its internal strings. NOTES If you want to specify other tags than the version tag, you must use the Locale library OpenCatalog(). This function is generally a shortcut to that function. By using this routine, you may not need to open Locale library at all. This routine assumes that the built-in language of the program is english. If you write your programs in another language, you must open the catalog by yourself. SEE ALSO GU\_CloseCatalog() , locale/OpenCatalog() **1.42 gadutil.library/GU\_OpenFont** NAME GU\_OpenFont -- Load and get a pointer to a disk or system font. SYNOPSIS  $font = GU$  OpenFont (textAttr) DO A0 struct TextFont \*GU OpenFont(struct TextAttr \*);

<span id="page-51-0"></span>FUNCTION

Open a disk or ROM based font. Uses diskfont library if available. Much easier to use than the standard OpenFont functions. INPUTS textAttr - This is a pointer to a TextAttr structure. RESULT font - Struct TextFont ot NULL for failure. **BUGS** none known SEE ALSO GU\_CloseFont()

#### <span id="page-52-0"></span>**1.43 gadutil.library/GU\_PostFilterIMsg**

NAME GU\_PostFilterIMsg -- Return the unfiltered message after

> GU\_FilterIMsg() was called, and clean up.

SYNOPSIS imsg = GU\_PostFilterIMsg(modimsg) DO A1

returned non-NULL.

struct IntuiMessage \*GU\_PostFilterIMsg(struct IntuiMessage \*);

FUNCTION

NOTE WELL: Extremely few programs will actually need this function. You almost certainly should be using GT GetIMsg() and GT ReplyIMsg() only, and not GT\_FilterIMsg() and GT\_PostFilterIMsg().

Performs any clean-up necessitated by a previous call to GT\_FilterIMsg(). The original IntuiMessage is now yours to handle. Do not interpret the fields of the original IntuiMessage, but rather use only the one you got from GT\_FilterIMsg(). You may only do message related things at this point, such as queueing it up or replying it. Since you got the message with exec.library/GetMsg(), your responsibilities do include replying it with exec.library/ReplyMsg(). This function may be safely called with a NULL parameter.

INPUTS modimsg - A modified IntuiMessage obtained with GU\_FilterIMsg() , or NULL. RESULT<sub>T</sub> imsg - a pointer to the original IntuiMessage, if GT\_FilterIMsg()

```
NOTES
See gadtools/GT_PostFilterIMsg for more information.
```
SEE ALSO

GU\_FilterIMsg() , gadtools/GT\_PostFilterIMsg()

#### <span id="page-53-0"></span>**1.44 gadutil.library/GU\_RefreshBoxes**

NAME GU\_RefreshBoxes -- Redraw all bevel boxes in a window. SYNOPSIS GU\_RefreshBoxes(window, gad\_info) A0 A1 VOID GU\_RefreshBoxes(struct Window \*, APTR); FUNCTION Redraw all bevel boxes and PROGRESS\_KIND gadgets in a window. Also refreshes all text in the window that is created by the LABEL\_KIND gadget. This function is basically the same as GU\_RefreshWindow, without a call to the GT\_RefreshWindow function. INPUTS window - Window to be refreshed. gad\_info - The value returned by GU\_LayoutGadgetsA() RESULT none BUGS no known SEE ALSO GU\_UpdateProgress() , GU\_RefreshWindow()

#### <span id="page-53-1"></span>**1.45 gadutil.library/GU\_RefreshWindow**

NAME GU\_RefreshWindow -- Redraw bevel boxes and gadgets in a window. SYNOPSIS GU\_RefreshWindow(window, gad\_info) A0 A1

```
VOID GU RefreshWindow(struct Window *, APTR);
FUNCTION
Perform the initial refresh of all the GadTools gadgets you have
created. After you have opened your window, you must call this
function. Or, if you have opened your window without gadgets,
you add the gadgets with intuition/AddGList(), refresh them using
intuition/RefreshGList(), then call this function. You should not
need this function at other times.
This function differs from the gadtools/GT RefreshWindow(), in that
is also renders all bevelbox kind gadgets. If NULL is given in
gad_info, no boxes will be rendered, and this function will work
exactly as the GT_RefreshWindow().
INPUTS
window - pointer to the window containing GadTools gadgets.
gad_info - the value returned from
              GU_LayoutGadgetsA()
              , or NULL.
 SEE ALSO
              GU_RefreshBoxes()
              ,
```
#### GU\_UpdateProgress()

#### <span id="page-54-0"></span>**1.46 gadutil.library/GU\_ReplyIMsg**

```
NAME
GU_ReplyIMsg -- Reply a message obtained with
              GU_GetIMsg()
              .
 SYNOPSIS
GU_ReplyIMsg(imsg)
             A1
VOID GU_ReplyIMsg(struct IntuiMessage *);
FUNCTION
Return a modified IntuiMessage obtained with
              GU_GetIMsg()
              . If you
use
              GU_GetIMsg()
              , use this function where you would normally have
used exec/ReplyIMsg() or gadtools/GT_ReplyIMsg(). You may safely
call this function with a NULL pointer (nothing will be done).
INPUTS
imsg - a modified IntuiMessage obtained with GT_GetIMsg(), or NULL
       in which case this function does nothing.
```
NOTES When using GadUtil, you MUST explicitly GU\_ReplyIMsg() all messages you receive. You cannot depend on CloseWindow() to handle messages you have not replied.

Starting with V39, this function actually expects a pointer to an ExtIntuiMessage structure, but the prototype was not changed for source code compatibility with older software.

SEE ALSO

GU\_GetIMsg()

#### <span id="page-55-0"></span>**1.47 gadutil.library/GU\_SetGadgetAttrsA**

NAME GU SetGadgetAttrsA -- Change the attributes of a GadTools gadget. **SYNOPSIS** GU\_SetGadgetAttrsA(gad, win, req, taglist) A0 A1 A2 A3 VOID GU\_SetGadgetAttrsA(struct Gadget \*, struct Window \*, struct Requester \*, struct TagItem \*); FUNCTION Change the attributes of the specified gadget, according to the attributes chosen in the tag list. If an attribute is not provided in the tag list, its value remains the unchanged. This function also stores some information for the hotkey part of the library. Use this in place of the gadtools function GT\_SetGadgetAttrsA(). INPUTS gad - pointer to the gadget in question. This address may be NULL, in which case this function does nothing. win - pointer to the window containing the gadget. Starting with V39 (of the OS), this value may be NULL, in which case the internal attributes of the gadgets are altered but no rendering occurs. req - reserved for future use, should always be NULL. taglist - pointer to an array of tags providing optional extra parameters, or NULL. TAGS See the GadTools function GT SetGadgetAttrsA() for all tags, since this is an extended version of that routine. NOTES This function may not be called inside of a GU\_BeginRefesh() / GU\_EndRefresh()

```
session. (as always, restrict yourself to simple
rendering functions).
SEE ALSO
gadtools/GT_SetGadgetAttrsA(),
              GU_GetGadgetAttrsA()
```
#### <span id="page-56-0"></span>**1.48 gadutil.library/GU\_SetGUGadAttrsA**

```
NAME
GU_SetGUGadAttrsA -- Change the attributes of a GadUtil gadget.
SYNOPSIS
GU_SetGUGadAttrsA(gad_info, gad, win, taglist)
                       A0 A1 A2 A3
VOID GU_SetGadAttrsA(APTR, struct Gadget *, struct Window *,
      struct TagItem *);
FUNCTION
Change attributes of a GadUtil gadget.
INPUTS
gad_info - The value returned by LayoutGadgetsA().
gad - Pointer to the gadget in question.
win - Pointer to the window containing the gadget.
taglist - Pointer to a TagItem list.
TAGS
See
             GU_LayoutGadgetsA()
              for tags.
RESULT
none
```
SEE ALSO

#### <span id="page-56-1"></span>**1.49 gadutil.library/GU\_SetToggle**

NAME GU\_SetToggle -- Change status of a toggle-select gadget. SYNOPSIS GU\_SetToggle(status, gadget, window) D0, A0, A1 VOID GU\_SetToggle(BOOL, struct Gadget \*, struct Window \*); FUNCTION This function selects or unselects a toggle gadget, that means a gadget with the tag GU\_ToggleSelect set to TRUE.

```
For some more information about the tags, look in <libraries/gadutil.h>
or in the autodoc for the
              GU_LayoutGadgetsA()
               function.
 INPUTS
status - New status for the gadget. TRUE for selected, FALSE for
        unselected.
gadget - The gadget to change.
window - Window that the gadget is located in.
RESULT.T
none
BUGS
none known
SEE ALSO
              GU_LayoutGadgetsA()
              , <libraries/gatutil.h>, <libraries/gadutil.i>
```
#### <span id="page-57-0"></span>**1.50 gadutil.library/GU\_SizeWindow**

NAME GU\_SizeWindow -- Resize a window, and moves it if necessary SYNOPSIS success = GU\_SizeWindow(window, deltax, deltay) D0,SR(Z) A0 D0 D1 BOOL GU\_SizeWindow(struct Window \*, WORD, WORD); FUNCTION This function sends a reuqest to Intuition asking to size the window the specified amounts. The delta arguments describes how much to size the window along the respective axes. This function works like the Intuition function SizeWindow(), and the parameters are also the same. This function also moves the window automatically if it could not be sized at the current position. Remember that this function does not change the window immediately. Just like the Intuition functions SizeWindow(), MoveWindow() and ChangeWindowBox(), you have to wait for a IDCMP\_CHANGEWINDOW IDCMP message to arrive. An extra feature of GU SizeWindow is that it sends back a result, telling you if the window could be resized or not. **INPUTS** window - pointer to the structure of the window to be sized deltax - signed value describing how much to size the window on the x-axis

```
deltay - signed value describing how much to size the window
        on the y-axis
RESULT
success - TRUE if the window could be sized the specified amount
SR(Z) - 0 if function returns TRUE, 1 otherwise
BUGS
none known
SEE ALSO
intuition/ChangeWindowBox(), intuition/SizeWindow()
intuition/MoveWindow()
```
#### <span id="page-58-0"></span>**1.51 gadutil.library/GU\_SortList**

```
NAME
GU_SortList -- Sorts all nodes in a list.
SYNOPSIS
GU_SortNode(list,slavelist)
           A0 A1
VOID GU_SortList(struct List *, struct List *);
FUNCTION
Sorts all items an a list and optionally in a slave list.
The slave list option can be used eg. if you have a ListView
gadget that shows a number of filenames and another list
with the path-names to the files in the other list.
Note that the slavelist pointer must be NULL if not used.
INPUTS
list - A pointer to the list to sort
slavelist - A pointer to an optional slave list (or NULL).
NOTES
Written in assembler using Shell-sort, so it is quite fast..
SEE ALSO
              GU_AddTail()
              ,
              GU_ClearList()
              ,
              GU_DetachList()
              ,
              GU_AttachList()
              GU_FindNode()
              ,
```

```
GU_NodeUp()
,
GU_NodeDown()
,
GU_NewList()
,
GU_CountNodes()
```
#### <span id="page-59-0"></span>**1.52 gadutil.library/GU\_TextWidth**

```
NAME
GU_TextWidth -- Calculate the pixel length of a text string.
SYNOPSIS
textwidth = GU_TextWidth(string, textattr)
DO A0 A1
ULONG GU_TextWidth(STRPTR, struct TextAttr *);
FUNCTION
Calculate the length of the text, using the specified font. This
function will open the required font, if it isn't opened before.
INPUTS
string - NULL terminated text to calculate width of.
textattr - a filled in TextAttr structure.
RESULT
textwidth - pixel length of the text
```
#### <span id="page-59-1"></span>**1.53 gadutil.library/GU\_UpdateProgress**

```
NAME
GU_UpdateProgress -- Redraw all or specified progress gadget(s).
SYNOPSIS
GU_UpdateProgress(window, gad_info, gadget)
                  A0 A1 A2
VOID GU_UpdateProgress(struct Window *, APTR, struct ProgressGad *);
 FUNCTION
      Redraws all or one specified PROGRESS_KIND gadget in a window.
 INPUTS
      window - the window that the progress gadget is in.
      gad_info - the value returned from
              GU_LayoutGadgetsA()
                      gadget - NULL, or a pointer to a specified progress gadget \leftrightarrowt \circ
```
redraw. If NULL is given, all progress gadgets will be redrawn. Use this function to redraw the progress gad after changing the total or current value. This function is called automatically from GU\_Refresh-Boxes.

SEE ALSO

GU\_RefreshBoxes()

,

GU\_RefreshWindow()